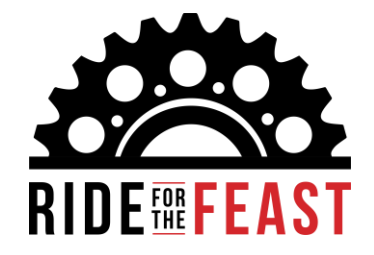

# Fundraising Platform Guide

# ONLINE SECURITY

Moveable Feast has made every effort to protect your information and the information of your donors. We use industry standard SSL encryption techniques to make sure credit card information, password and personal information travel securely over the Internet.

# Set Up

To access your fundraising site for the first time, go to the email receipt you received after registering and click "Fundraiser Portal", or visit rideforthefeast.org and select "Rider Login".

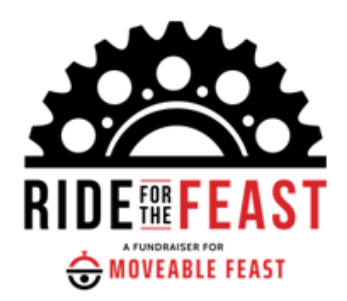

Dear Samantha.

Thank you for registering as a fundraiser for Ride for the Feast 2024! We appreciate your commitment to Moveable Feast's mission.

Riders must raise \$1,000 to qualify to ride.

Volunteers are not required to fundraise, though it is encouraged!

If you haven't already, visit ti e Fundraiser Portal fr m any desktop or mobile device to easily edit your page ru your fundraising goal. You can share your pay with your community, post updates, and thank your donors!

Have questions, feedback, or need support?

Rider participants can contact Sam Shkor at sshkor@mfeast.org

Volunteers can contact Mel Mputu at mmputu@mfeast.org

With gratitude,

The Moveable Feast Team

A customizable Participant Center is available to each registered participant. You can access the Participant Center by logging in through the 'Rider Login' button.

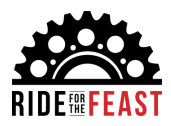

# Fundraising Site Features

- Send emails to family, friends, co-workers or anyone else you would like to ask to sponsor you for Ride for the Feast.
- Promote your fundraiser directly from the participant center you can even post updates directly to Facebook and Twitter from your participant center.
- Send thank you emails to those who have donated to your fundraising efforts.
- Monitor your fundraising progress receive email notifications when someone has donated to your fundraising efforts.
- Update your personal page include your story and explain why you decided to participate in Ride for the Feast.
- Update your Fundraising Goal.

#### USERNAMES/PASSWORDS

If you have forgotten your username or password, please click the 'forgot password link' or email the Community Engagement team at [development@mfeast.org.](mailto:development@mfeast.org)

# Edit Personal Page

*Your Personal Page is a unique web page asking friends and family to join your team or support you by making a donation.*

- Customize your page to share your story about why you are riding.
- Choose a profile photo and/or cover photo for your page.
- Create a personalized/vanity URL shortcut for easy reference by clicking edit page > page settings > edit.

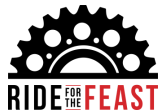

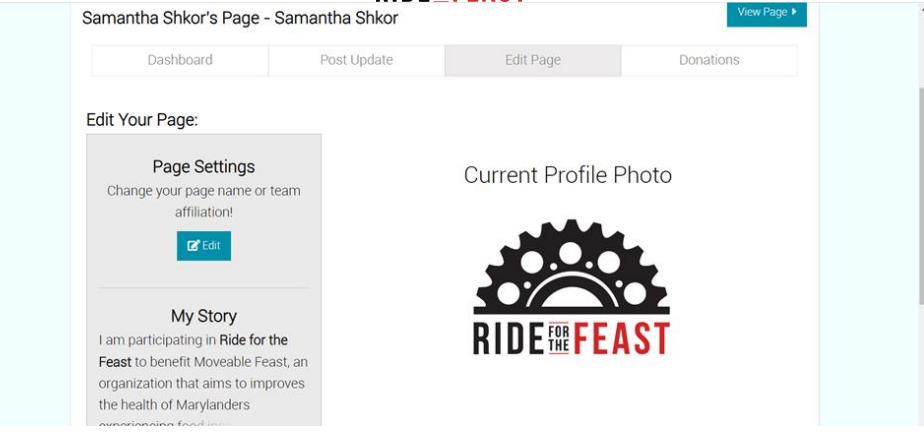

# **EMAIL**

Participants can connect directly from their participant center to their email service provider to communicate with their friends, family, and colleagues to promote their fundraiser. Simply click on the envelope icon, and a list of email service providers will open. Select your provider and login to directly connect your participant center to your email service.

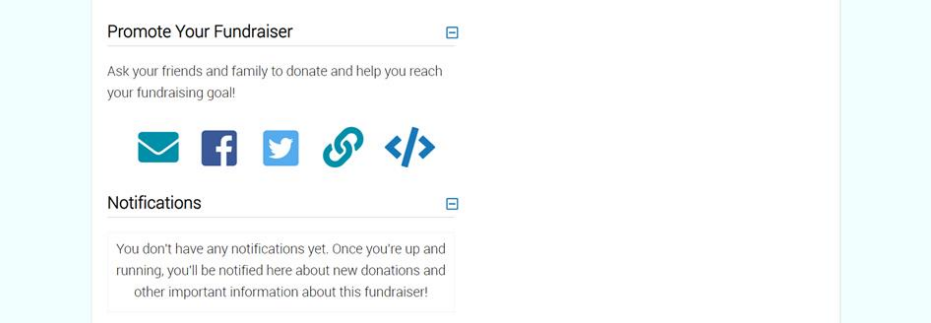

Once you begin receiving donations, you'll see that information in the 'notifications' section. Important information about the event can also be found in this section.

# **DONATIONS**

Participants can see who donated and thank them for their support in the 'donations' section. Raising funds offline (via cash or check)? Simply print out the form linked in the participant center and send in with your donations.

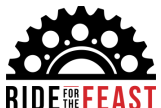

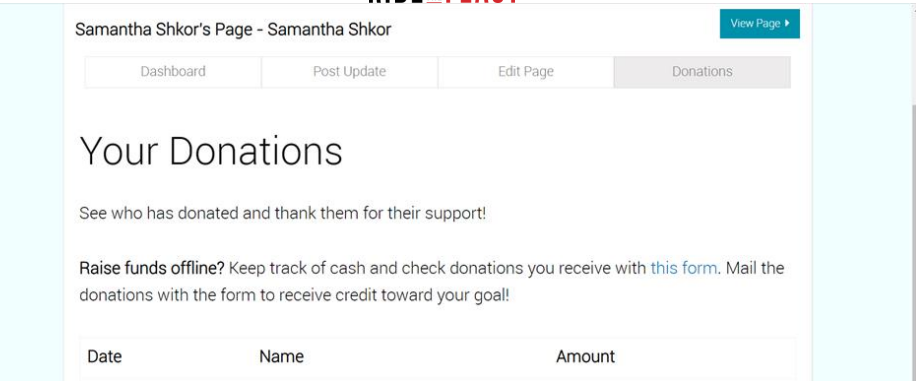